## [ご購入はこちら](https://shop.cqpub.co.jp/hanbai/booklist/series/Interface/)

**Jetson Nano 2GB**で セグメンテーションを試す

10,000 **1万円以下のディープ・ラーニング向けボード**

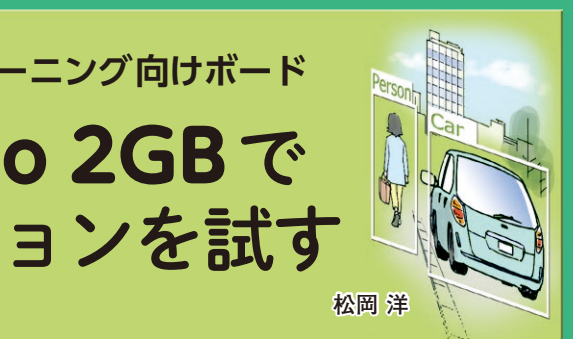

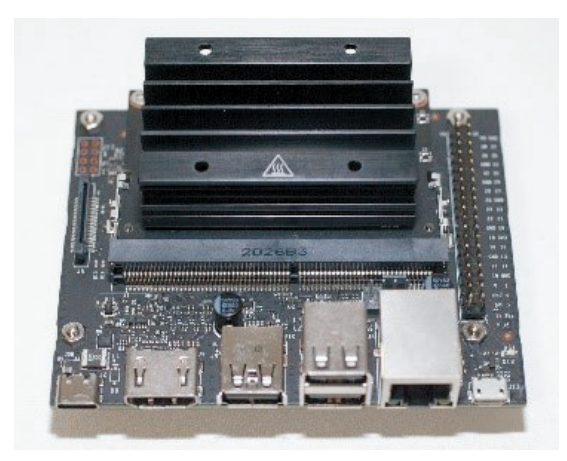

**写真1 NVIDIAの128コアGPU内蔵ボードが1万円以下で入手 できる**

 NVIDIAから,1万円以下で,CPUとGPUを搭載 した Ietson Nano 2GBが発売されました. これに同社 のIoT向けのディープ・ラーニング推論高速化ライブ ラリTensorRTをインストールし,画像を使った推論 を試してみます.

なるべく手軽に導入するため、NVIDIAが提供して いるパッケージを使用し,自律走行ロボットなどで必 須の走行可能路面の検出を体験します.

 Jetson Nano 2GB開発者キットは実売価格で1万円 を切り,この価格帯としては強力な演算能力を持つシ ングルボード・コンピュータです(**写真1**).

今回発売された2Gバイト版と、従来から販売され ている4Gバイト版とを使って,特にディープ・ラー ニングにはメモリ・サイズによってどのような制約が 生じるのかに着目して比較実験してみます.

**セットアップ**

 Jetsonシリーズ向けにNVIDIAからJetPackと呼ば れるディスク・イメージが提供されています. JetPackには、次のものが含まれています.

- ・LinuxベースのOSとしてUbuntu 18.04
- ・GPUのライブラリCUDA
- ・Pythonやサンプル・プログラムなど
	- これらをmicroSDカードに書き込んでJetsonに装

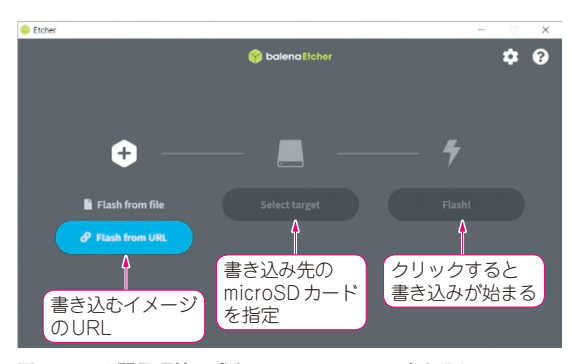

**図1 OSや開発環境一式をmicroSDカードに書き込む**

着すれば,画像処理やディープ・ラーニングを手軽に 試すことができます.

 用意するのはOSを書き込むmicroSDカードです. 後からディープ・ラーニングの学習済みモデルなどを ダウンロードするので,少し大きめの容量として 128Gバイトのものを用意しました.

## ● microSDカードへの書き込み

 まずmicroSDカードに書き込むためのツールを2つ ダウンロードします.microSDカードをフォーマット するSD Memory Card Formatterと, JetPackを書き 込むEtcherです. 次のウェブ・サイトからダウンロー ドしインストールします.

・**SD Memory Card Formatter**

 https://www.sdcard.org/jp/ downloads/formatter/

・**Etcher**

https://www.balena.io/etcher

 microSDカードをSD Memory Card Formatterで フォーマットし,フォーマットしたメモリ領域にJetPack イメージを書き込みます.

 EtcherではイメージのURLを指定することでダウ ンロードの手間を省いて直接microSDカードに書き 込むことができます(**図1**).

https://developer.nvidia.com/ jetson-nano-2gb-sd-card-image

書き込みが終わったら, microSDカードをJetson